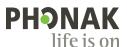

# Phone calls made easy with Roger™•

Guide

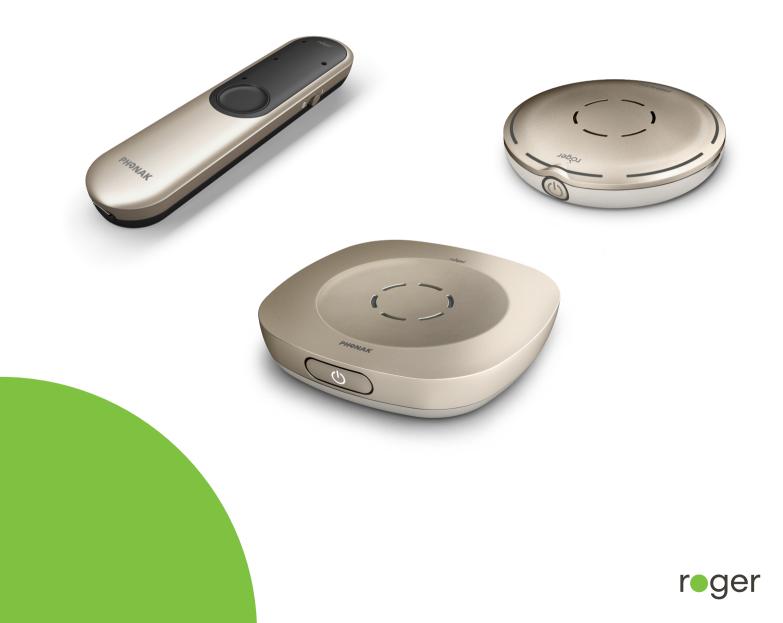

# All microphone options at a glance

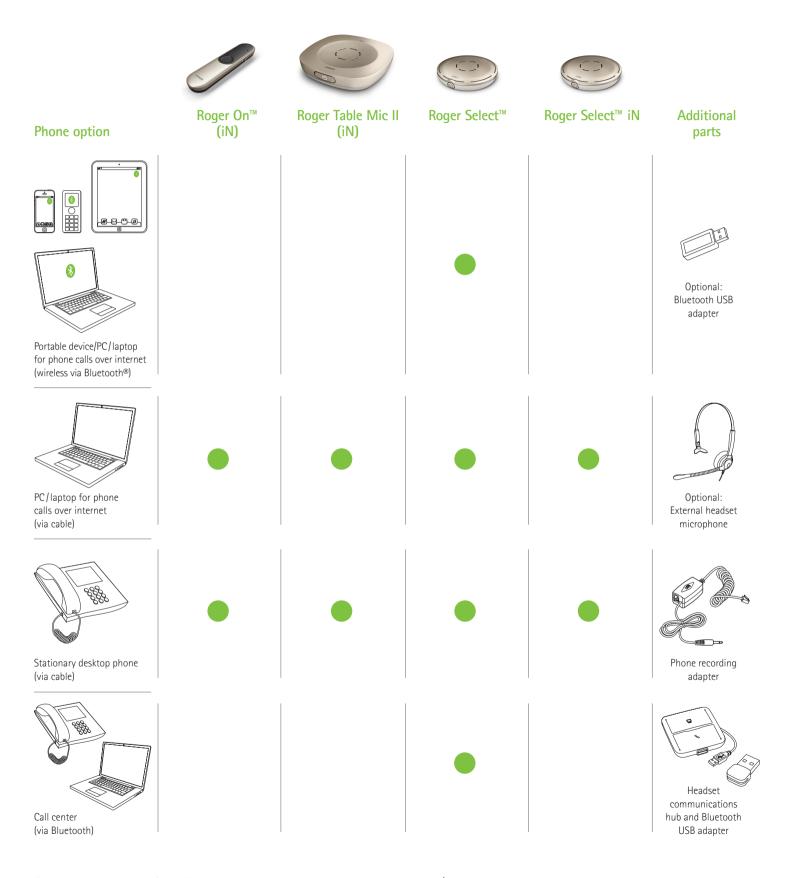

Other phone options from Phonak are available, check www.phonak.com/phone-solutions

# Portable device/PC/laptop for phone calls over internet

(VoIP, e.g., Zoom, MS Teams) wireless via Bluetooth

#### Required device

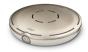

Roger Select

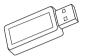

Optional: Bluetooth USB adapter (Phonak part number: 076-0856)

## **Using Bluetooth**

Simply pair the Roger Select with your Bluetooth enabled portable device/PC/laptop. For making a phone call, you don't need to hold your phone to your ear. And the best thing is, you hear the caller in both ears!

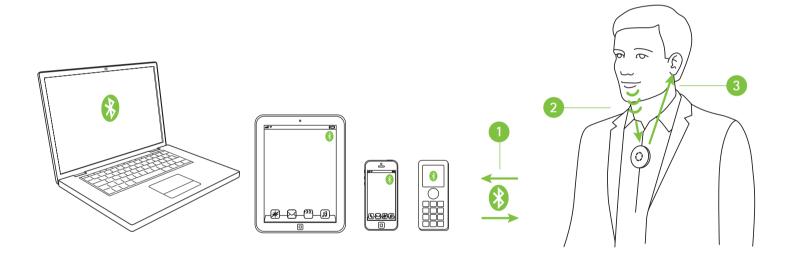

- 1 Pair your portable device/PC/laptop with the Roger Select
- 2 During the phone call, simply talk into the Roger Select
- 3 Hear the caller's voice in both ears!

If your PC/laptop does not have Bluetooth integrated, then plug the Bluetooth USB adapter into a free USB slot on your PC/laptop and pair the Bluetooth USB adapter with the Roger Select.

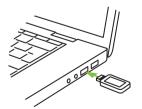

Note: This solution does not work with hearing aids with RogerDirect™.

# PC/laptop for phone calls over internet

(VoIP, e.g., Zoom, MS Teams) via audio cable

#### Required devices (options)

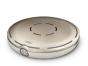

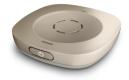

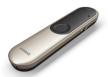

Roger Select Roger Select iN

Roger Table Mic II Roger Table Mic II iN

Roger On Roger On iN

Optional: External headset microphone

## Using the integrated microphones from a PC/laptop

This easy-to-set-up option sends the caller's voice directly to both ears.

- Onnect the headphone output of your PC/laptop to the docking station's audio input or directly to the Roger microphone's audio input
- 2 During the call, speak into the integrated PC/laptop microphone
- 3 Hear the caller's voice in both ears!

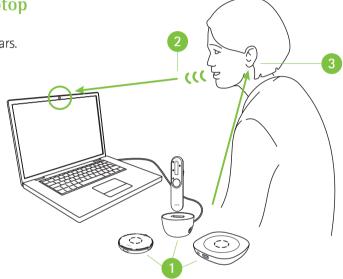

## Using external headset microphone

Using a headset microphone will ensure a better sound quality of your own voice.

Note: You may need to adjust the audio settings of your PC or VoIP software to define the 3.5 mm jack as audio output and the USB microphone as microphone input.

- Connect the headphone output of your PC/laptop to the docking station's audio input or directly to the Roger microphone's audio input
- 2 Connect the headset microphone to the microphone input of your PC/laptop, alternatively, you can also connect the headset to a USB port if it is a USB headset
- 3 During the call, speak into the external microphone
- 4 Hear the caller's voice in both ears!

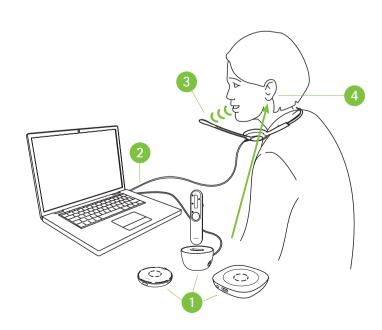

# PC/laptop for phone calls over internet

(VoIP, e.g., Zoom, MS Teams) via USB cable

#### Required device

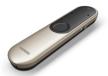

Roger On Roger On iN

## Using USB cable

- Onnect the USB charging cable between your PC/laptop and Roger On
- During the phone call, speak into the integrated PC/laptop microphone or use an external microphone as shown on the previous page
- Hear the caller's voice in both ears!

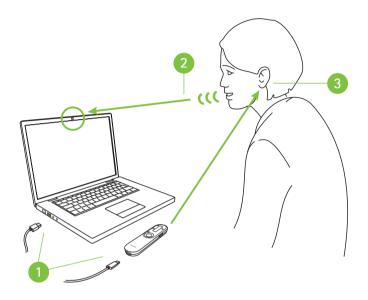

#### Required device

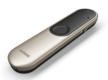

Roger On V2 Roger On iN V2

## Using USB cable

- Onnect the USB charging cable between your PC/laptop and Roger On
- 2 During the phone call, you can directly speak into your Roger On in three ways:
  - Place Roger On flat on the table
  - Place Roger On tilted on the table so that Roger On points in your direction
  - For best voice pickup, clip Roger On onto your shirt
- Hear the caller's voice in both ears!

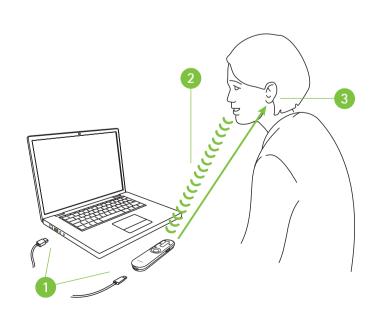

# Stationary desktop phones

via cable

#### Required devices (options)

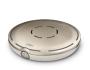

Roger Select Roger Select iN

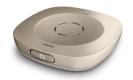

Roger Table Mic II Roger Table Mic II iN

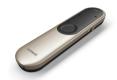

Roger On Roger On iN

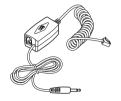

Phone recording adapter (e.g. Vec LRX-35)

## Using phone recording adapter

To answer the phone, pick up the handset and hold it to your mouth because you still need to talk into the handset. The voice from the caller, however, will be sent directly to both ears.

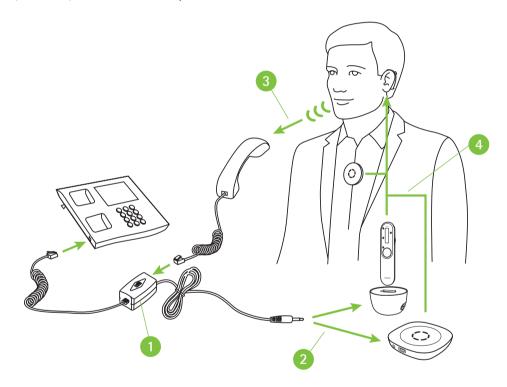

- $oldsymbol{0}$  Install the phone recording adapter between the phone and the handset
- 2 Connect the audio output of the phone recoding adapter to the docking station's audio input or directly to the Roger microphone's audio input
- 3 During the call, speak into the phone's handset
- 4 Hear the caller's voice in both ears!

# Call center

## (PC/laptop and desk phone) wireless via Bluetooth

#### Required device

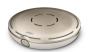

Roger Select

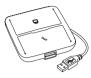

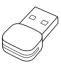

Headset communications hub (e.g., Poly MDA200), Bluetooth USB adapter (e.g., Poly PLT-BT300)

### **Using Bluetooth**

This is the most advanced solution for busy office calls. Phones can be switched between PC and office phone. In both cases, the phone is transferred to the Roger Select which is ideally worn around the neck enabling you to have both hands free during the phone call.

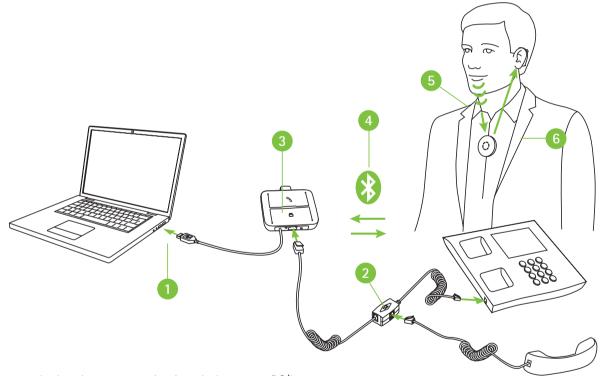

- Onnect the headset communications hub to your PC/laptop
- 2 Install the adapter of the headset communications hub between the phone and the handset
- 3 Plug in the Bluetooth USB adapter into the headset communications hub
- 4 Pair the Bluetooth USB adapter with the Roger Select
- 5 During the call, speak into the Roger Select
- 6 Hear the caller's voice in both ears!

Note: This solution does not work with hearing aids with RogerDirect™.

# life is on

Since 1947, Phonak is dedicated to preserving social, emotional and physical life quality by opening new acoustic worlds. We believe that well-hearing equates to well-being and thus is essential for living life to the fullest. Today we offer the broadest portfolio of innovative hearing solutions. And, together with our hearing care professionals, we keep on focusing on what matters most: improving speech understanding, changing people's lives and having a positive effect on society as a whole.

www.phonak.com

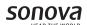

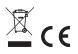